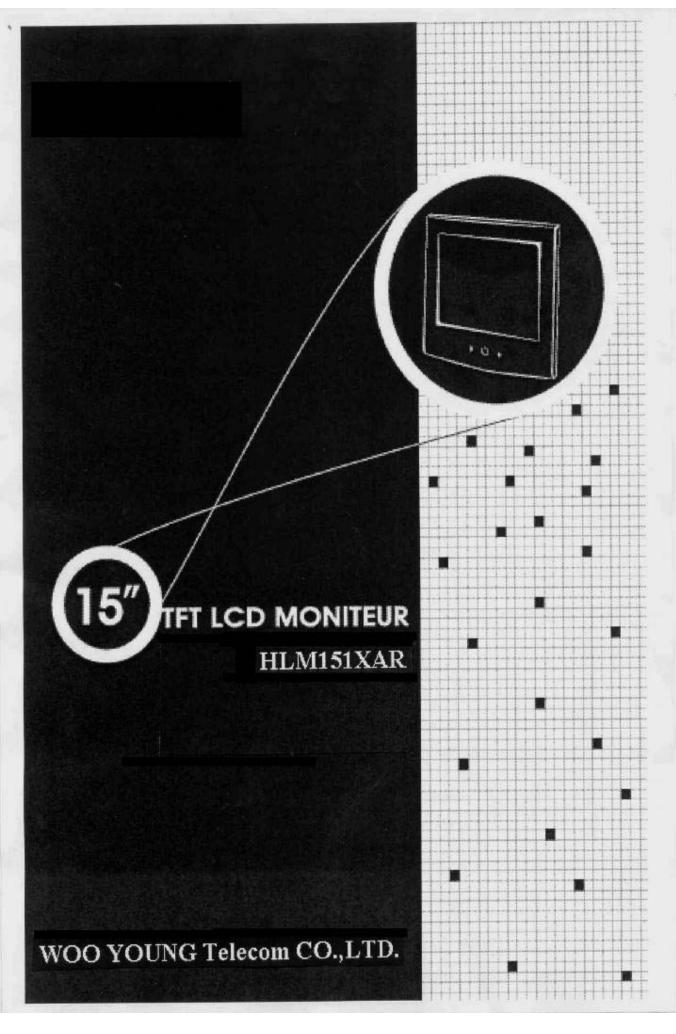

#### **FCC RF**

#### INTERFERENCE STATEMENT

#### NOTE:

This equipment has been tested and found to comply with the limits for a Class B digital device, pursuant to Part 15 of the FCC Rules. These limits are designed to provide reasonable protection against harmful interference in a residential installation.

This equipment generates, uses and can radiate radio frequency energy and, if not installed and used in accordance with the instructions, may cause harmful interference to radio communications. However, there is no guarantee that interference will not occur in a particular installation.

If this equipment does cause harmful interference to radio or television reception which can be determined by turning the equipment off and on, the user is encouraged to try to correct the interference by one or more of the following measures.

- Reorient or relocate the receiving antenna.
- Increase the separation between the equipment and receiver.
- Connect the equipment into an outlet on a circuit different from that to which the receiver is connected.
- Consult the dealer or an experienced radio, TV technical for help.
- Only shielded interface cable should be used.

Finally, any changes or modifications to the equipment by the user not expressly approved by the grantee or manufacturer could void the users authority to operate such equipment,

### Contents

| Before Setting up                                                     | 3  |
|-----------------------------------------------------------------------|----|
| Brief Specification of LCD Monitor                                    | 3  |
| Precautions                                                           | 4  |
| Items                                                                 | 6  |
| Setting up the LCD monitor                                            | 8  |
| Where is a good place to position the monitor?                        | 8  |
| Check before connecting the power cord and the signal cable!!         | 8  |
| How to connect the power cord and the signal cable to the LCD monitor | 9  |
| Connecting Your LCD Monitor                                           | 9  |
| Plug & Play                                                           | 9  |
| Warm-up Time                                                          | 9  |
| Adjusting The Monitor                                                 | 10 |
| The Function Control Buttons                                          | 10 |
| How to use function control button                                    | 10 |
| How to use the Hot Key                                                | 11 |
| Main OSD Menu                                                         | 12 |
| COLOR                                                                 | 13 |
| USER COLOR                                                            | 13 |
| OSD POSITION                                                          | 14 |

| Appendix                           |  |
|------------------------------------|--|
| Appendix A. Display Modes          |  |
| Appendix B. 15-pin D-Sub Connector |  |
| Appendix C. DPMS Power Saving Mode |  |

## Before Setting up

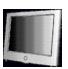

This is 15 inch TFT-LCD monitor. Before Setting up the LCD Monitor, Please this manual read help your understanding ok.

#### Brief Specification of LCD Monitor

■ Resolution: 15 inch XGA (1024 X 768 @60Hz)

■ Color display: 16,777,216 colors

■ DPMS (Display Power Management Signaling)

OSD (On Screen Display)Auto Configuration : Hot keyDDC 1/2B : Plug & Play

■ Speaker : Max 4W [2W X 2W]

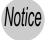

According to PC system, DDC 1/2B may not be supported. If you meet Display Error message, check your video card which compatibility with DDC. If you want to know more information, please contact our service center.

#### **Precautions**

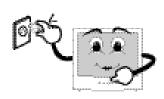

Check the voltage corresponds to the local electrical supply before connecting the AC power cord,

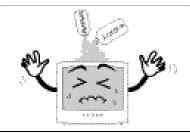

Do not use Ketone type material (ex. Acetone), Ethyl Alcohol, Toluene, Ethyl Acid or Methyl chloride, to clear the panel. It might permanently damage the panel.

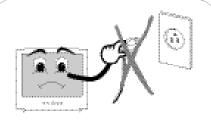

Never use the damaged AC power cord.

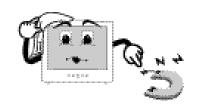

Keep it away from stoves, heaters, fireplaces and other sources of heat and magnets.

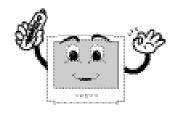

Don't put your LCD monitor in a location with high humidity and dust.

humidity and dust. Temperature : 0~40 °C Humidity : 90% less

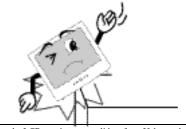

Place the LCD monitor on a solid surface. If dropped, the screen can be damaged easily.

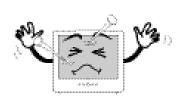

Don't touch the screen with a acute nail and pin

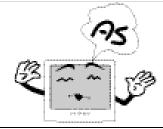

The LCD monitor consists of electrical devices.

If the LCD monitor is damaged, contact immediately our service center.

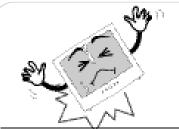

The LCD monitor can be damaged easily by shock.

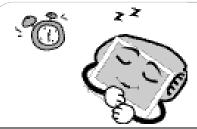

If you don't use the LCD monitor for a long time, unplug the LCD monitor.

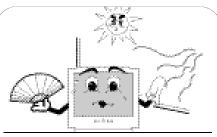

Don't use your LCD monitor in under direct sunlight.

### 2 Items

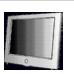

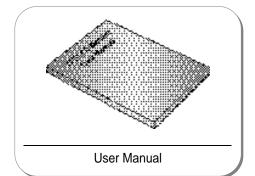

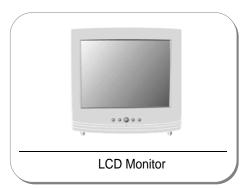

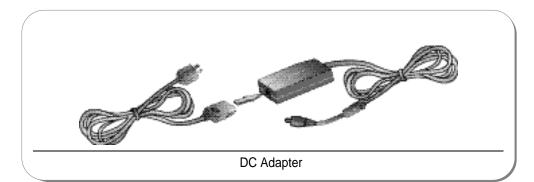

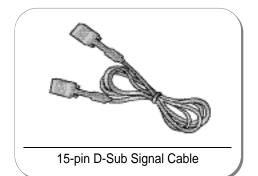

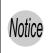

Please make sure the following items are included with your monitor

If any items are missing, contact your dealer.

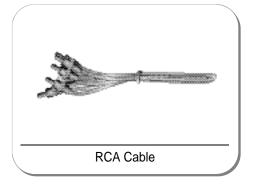

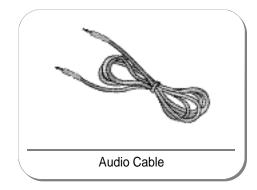

## 3 Setting up the LCD monitor

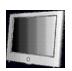

Where is a good place to position the monitor? —

Place the LCD monitor on a solid and flat surface. If dropped, the screen can be damaged easily.

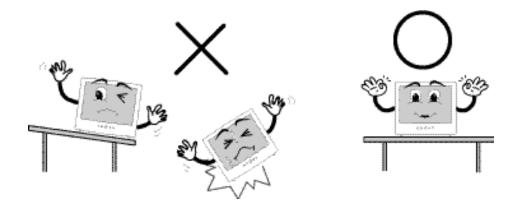

Check before connecting the power cord and the signal cable!! -

Turn off the PC power before connecting power cord and signal cable to the LCD monitor.

How to connect the power cord and the signal cable to the LCD monitor.

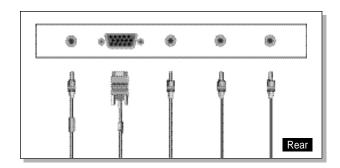

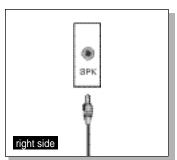

#### Connecting Your LCD Monitor

- 1. First, you can connect the power cord to the LCD monitor and AC outlet.
- 2. You can connect the signal cable to the LCD monitor and the PC system.
- 3. Connect with the audio cable from PC'S sound card to monitor's SPK jack.
- 4. Connect DVD or VCR cable to Video Jack (Video).
- 5. Connect the Audio cable to Audio Jack (Audio(R), Audio(L)).

#### Plug & Play

The adoption of the new VESA( Plug and Play solution eliminates complicated and time consuming setup. It allows you to install your monitor in a Plug and Play compatible system without the usual hassles and confusion. Your PC system can easily identify and configure itself for use with your display. This monitor automatically tells the PC system its Extended Display Identification Data (EDID) using Display Data Channel (DDC) protocols so the PC system can automatically configure itself to use the flat panel display.

#### Warm-up Time

All LCD monitors need time to become thermally stable whenever you turn on the monitor. Therefore, to achieve more accurate adjustments for parameters, allow the LCD monitor to be warmed up for at least 20 minutes before making any screen adjustments.

## 4 Adjusting The Monitor

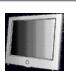

#### The Function Control Buttons

The function control buttons for monitor are located on the bottom side of the LCD monitor.

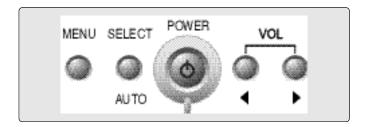

How to use the function control button.

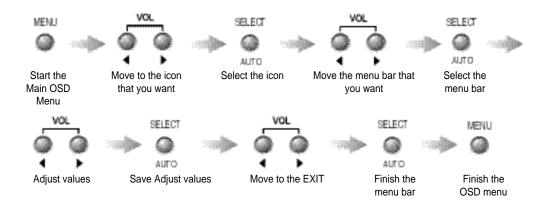

#### How to use the Hot Key.

SELECT

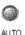

#### AUTO

: When you push Auto button, this will optimize image quality automatically.

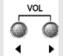

#### VOLUME

: When you push the Left/Right button, you can adjust the volume.

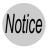

While menu displays on the screen, don't use hot key.

If you want to use hot key, you must finish the menu status.

#### Main OSD Menu

When you push the menu button, you can see below main OSD menu.

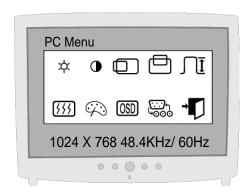

| *            | Brightness : Adjusting Brightness                    |
|--------------|------------------------------------------------------|
| •            | Contrast : Adjusting Contrast                        |
|              | H-Position : Adjusting Horizontal position           |
|              | V-Position : Adjusting Vertical position             |
| Ī            | Clock : Adjusting Clock                              |
| 555          | Phase : Adjusting Phase                              |
|              | Color : Adjusting Color                              |
| OSD          | OSD function : H, V-Position, Language, off timer    |
| ,000<br>1000 | Select input : Select, Video1—►Video2 → S-Video → PC |
| <b>→</b>     | Exit Menu                                            |

#### COLOR -

- The tone of color can be changed from bluish white to reddish white.
- Color1 Blue type
- Color2 Red type
- User Color You can select the color.

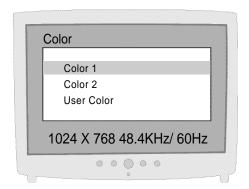

#### **USER COLOR**

■ Red Gain / Green Gain / Blue Gain : You can adjust red, green and blue values that you want

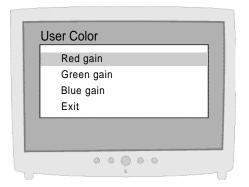

#### **OSD FUNCTION**

- Sets the OSD menu display position.
- H-Position : Moves the OSD menu to the horizontal direction.
- V-Position : Moves the OSD menu to the vertical direction.
- Language : Select OSD language. (English, Espanol, Français, Deutsch, Italiano)
- Off timer : OSD display time.

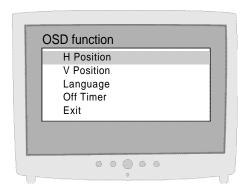

#### VIDEO

■ Apply Video function to Monitor.

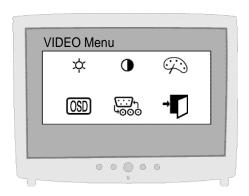

| *            | Brightness : Adjusting Brightness                    |
|--------------|------------------------------------------------------|
| •            | Contrast : Adjusting Contrast                        |
|              | Color : Adjusting Color                              |
| OSD          | OSD function : H, V-Position, Language, off timer    |
| -000<br>-000 | Select input : Select, Video1—➤Video2—➤ S-Video → PC |
| → 🔽          | Exit Menu                                            |

#### COLOR

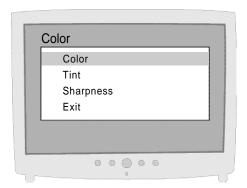

COLOR: Adjust color intensity of the VIDEO.

TINT: Adjust a color tone of the VIDEO.

 ${\sf SHARPNESS}: {\sf Make image of the VIDEO looked}$ 

sharper.

# 5 Appendix

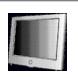

#### Appendix A. Display Modes

| Mode | Resolution | Horizontal<br>Frequency (KHz) | Vertical<br>Frequency (Hz) | Pixel Clock<br>Frequency (MHz) | Sync Polarity<br>(H/V) |
|------|------------|-------------------------------|----------------------------|--------------------------------|------------------------|
|      | 720 X 400  | 31.468                        | 70.087                     | 28.322                         | -/+                    |
| VGA  |            | 31.468                        | 59.940                     | 25.175                         | -/-                    |
|      | 640 X 480  | 35.000                        | 66.670                     | 30.240                         | -/-                    |
|      |            | 37.500                        | 75.000                     | 31.500                         | -/-                    |
|      |            | 37.879                        | 60.300                     | 40.000                         | +/+                    |
| SVGA | 800 X 600  | 48.077                        | 72.188                     | 50.000                         | +/+                    |
|      |            | 46.875                        | 75.000                     | 49.500                         | +/+                    |
|      |            | 48.363                        | 60.004                     | 65.000                         | -/-                    |
| XGA  | 1024 X 768 | 56.476                        | 70.000                     | 75.000                         | -/-                    |
|      |            | 60.023                        | 75.029                     | 78.750                         | +/+                    |

#### Appendix B. 15-pin D-Sub Connector

\* Input signal : Analog RGB \* 15-pin D-Sub connector

| Pin No. | Signal Name        | Pin No. | Signal Name         | Pin No. | Signal Name     |
|---------|--------------------|---------|---------------------|---------|-----------------|
| 1       | Analog Red Input   | 6       | Analog Red Ground   | 11      | Ground          |
| 2       | Analog Green Input | 7       | Analog Green Ground | 12      | DDC Data        |
| 3       | Analog Blue Input  | 8       | Analog Blue Ground  | 13      | Horizontal Sync |
| 4       | Ground             | 9       | No Connect          | 14      | Vertical Sync   |
| 5       | DDC Ground         | 10      | Sync Ground         | 15      | DDC Clock       |

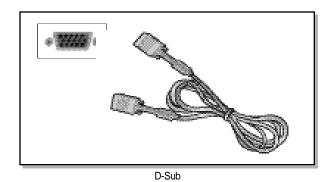

Appendix C. DPMS Power Saving Mode

This monitor has a built-in power management system called DPMS Power Saving Mode. This system saves energy by switching your monitor into a low-power mode when it has not been used for a certain period of time. The available modes are "ON", "Standby", "Suspend", and "OFF".

| State           | Signal   |          |         | Power              | Recovery        | LED Color and    |  |
|-----------------|----------|----------|---------|--------------------|-----------------|------------------|--|
| State           | H-sync   | V-sync   | RGB     | Consumption        | Time            | Operating status |  |
| ON              | Active   | Active   | Active  | Under<br>30Watt    | -               | Green            |  |
| Standby<br>mode | Inactive | Active   | Blanked |                    |                 | Amber            |  |
| Suspend<br>mode | Active   | Inactive | Blanked | Less than<br>3Watt | Within 2<br>Sec | Amber            |  |
| OFF             | Inactive | Inactive | Blanked |                    |                 | Amber            |  |

# Troubleshooting

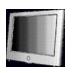

| What you see                                                                                       | Suggested Actions                                                                                                    |
|----------------------------------------------------------------------------------------------------|----------------------------------------------------------------------------------------------------|
| Screen is blank and power indi-<br>cator is off                                                    | Ensure that the power cord is firmly connected and the LCD monitor is on.                                                                                                    |
| "out of range" message                                                                             | Check the maximum resolution and the frequency of the video adaptor.  Compare these values with the data in the Display Modes Timing Chart.                                                                                                    |
| "No signal input" message                                                                          | Ensure that the signal cable is firmly connected to the PC or video sources.  Ensure that the PC or video sources are turned on.                                                                                                    |
| Image is not stable and may appear to vibrate                                                      | Check that the display resolution and frequency from your PC or video board is an available mode for your monitor. On your computer check: Control Panel, Display, Settings  Note: Your monitor supports multiscan display functions within the following frequency domain:  Horizontal frequency: 31~60KHz  Vertical frequency: 55~75Hz  Maximum refresh rate: 1024 X 768 @75Hz |
| The image is too light or too dark                                                                 | Adjust the Brightness and Contrast.  Refer to the Brightness/Contrast                                                                                                    |
| The image color is not good                                                                        | Adjust the Color<br>Refer to the Color                                                                                                    |
| Image is not centered on the screen                                                                | Executes Auto Configuration.                                                                                                    |
| Screen is blank and power indi-<br>cator light is steady amber or<br>blinks every 0.5 or 1 seconds | The monitor is using its power management system.  Move the computer's mouse or press a key on the keyboard.                                                                                                    |

| MEMO |  |  |  |
|------|--|--|--|
|      |  |  |  |
|      |  |  |  |
|      |  |  |  |
|      |  |  |  |
|      |  |  |  |
|      |  |  |  |
|      |  |  |  |
|      |  |  |  |
|      |  |  |  |
|      |  |  |  |
|      |  |  |  |
|      |  |  |  |
|      |  |  |  |
|      |  |  |  |
|      |  |  |  |
|      |  |  |  |
|      |  |  |  |
|      |  |  |  |
|      |  |  |  |
|      |  |  |  |